# Three Reasons to Consider Solid-State Switching in Your Data Acquisition System  $\frac{\zeta}{\zeta}$

## WHITE PAPER

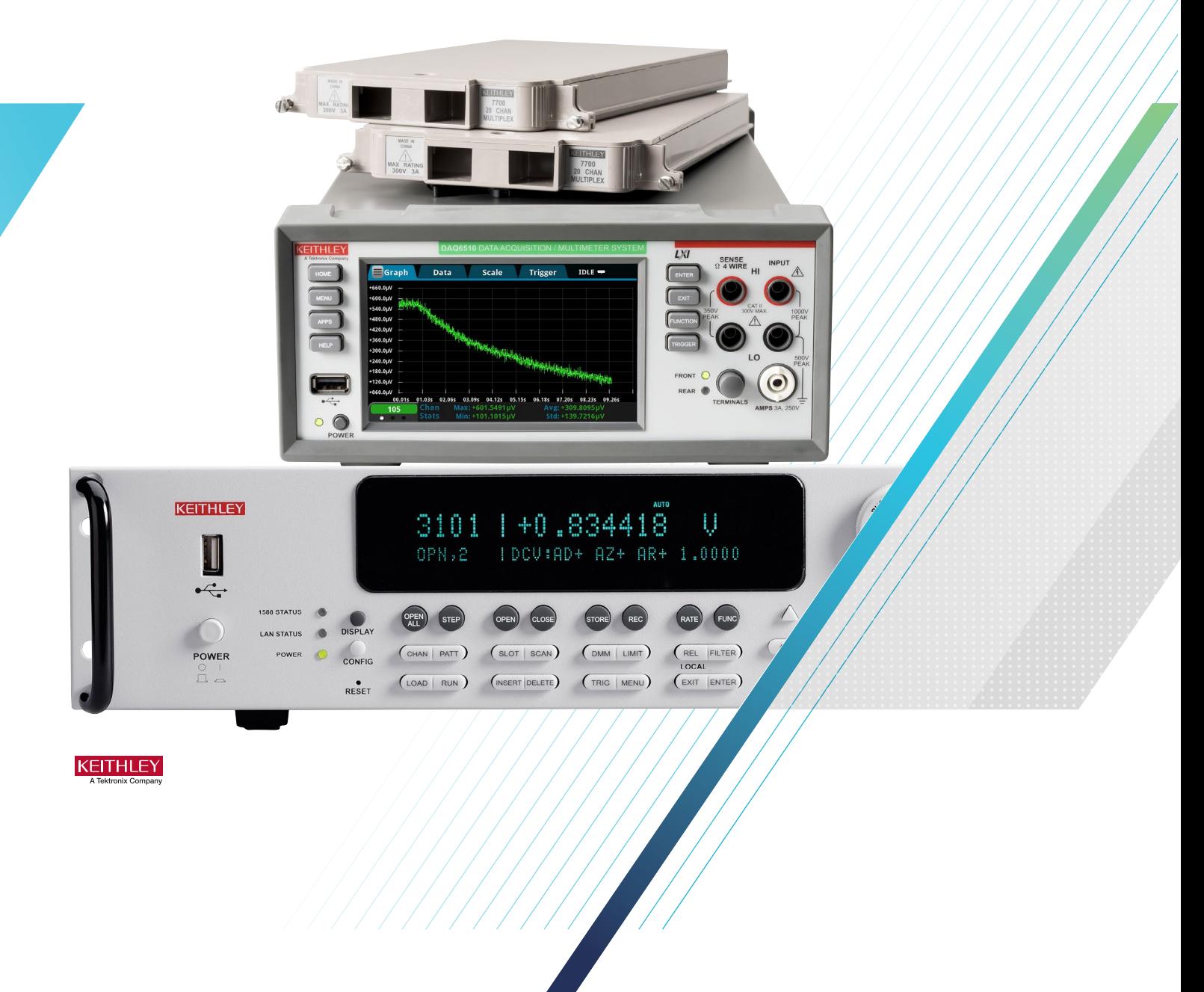

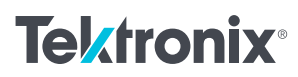

#### Introduction

Electromechanical (EM) relays are the most common type of switch used in multiplexing modules that connect to devices-under-test (DUTs) or sensors in multi-channel data acquisition (DAQ) systems. These relays facilitate the signal routing and measurement process. Although EM relays are quite satisfactory and cost-effective for most situations, they have some limitations in others. This article addresses the three most common situations where using a multiplexing or switching module with solid-state relays provides a better fit for the application.

#### Longer Switch Contact Life

DAQ systems are often employed in applications that involve monitoring multiple electrical characteristics (such as temperature, DC voltage, resistance, etc.) for a long time – days, weeks, months, or more. DAQ systems are also used in production testing that involves switching. EM relay contact life is generally in the tens of millions of cycles or more, but this must be de-rated in some applications. For example, the specifications for the Keithley 7700 20-Channel Differential Multiplexer Module (used with the DAQ6510 Data Acquisition and Logging Multimeter System) indicate users can expect the EM relays to last for at least 100 million cycles in no-load conditions. Operating using maximum signal levels drops the specification to at least 100 thousand cycles – a  $1000 \times$ decrease. However, the specifications for the Keithley 7710 20-Channel Solid-State Differential Multiplexer Module (also compatible with the DAQ6510) indicate that the solid-state relays can sustain at least 10 billion cycles at the maximum signal level. Therefore, a solid-state relay has a life at least 100 times longer than an electromechanical relay under noload switching conditions and 100,000 times longer under full-load switching conditions. For applications with high switching requirements, solid-state relay multiplexer modules can reduce downtime involved in replacing worn-out EM multiplexer modules and save on multiplexer replacement costs over the life of the test system.

### Higher Speed Switching

The 7710 and 3724 (Dual 1×30 FET Multiplexer Card used with the 3706A System Switch/Multimeter) solidstate modules can scan faster than the 7700 20-Channel Multiplexer and the 3720 Dual 1×30 Channel Multiplexer (also used with the 3706A) EM relay cards because they have a shorter switch actuation time. Solid-state cards offer switching rates 5–10× faster than electromechanical switching modules. Appendices A and B provide example code that shows how to set up scans and compute switching times. Using the code provided in Appendix A, the DAQ6510 achieved an 800 channels/second scan rate with the solidstate card but just 80 channels/second using the EM card. Using the example code in Appendix B, the 3706A achieved a 1600 channels/second scan rate with the solid-state card but just 120 channels/second using the EM card.

#### Contact Contamination Avoidance

An electromechanical relay (Figure 1) contains physical switch contacts that are magnetically actuated to open or close. Over time, the switch contacts can develop a residue buildup (especially when routing lower-level signals) that causes the switch not to make good contact or significantly increases contact resistance, even with the strong magnetic force involved in the actuation. When working with higher energy signal levels, the voltage or current can help to clean the buildup from the contact points; however, this contributes to the lower contact switching life mentioned previously.

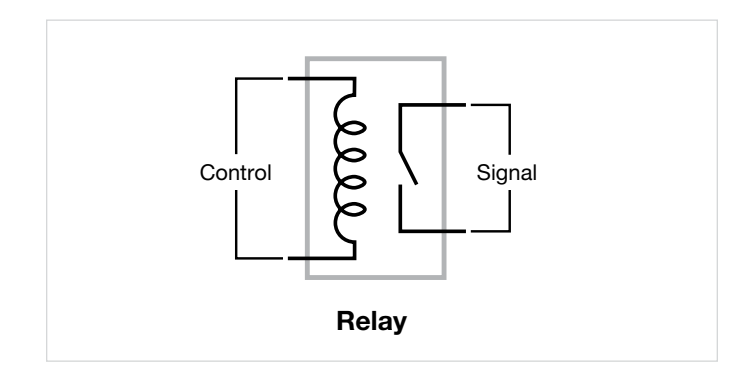

Figure 1. Simple electromechanical relay.

In contrast, a solid-state relay (Figure 2) is typically composed of a field effect transistor (FET) configuration, which lacks a mechanical switch that would be subject to contamination or other types of material failure.

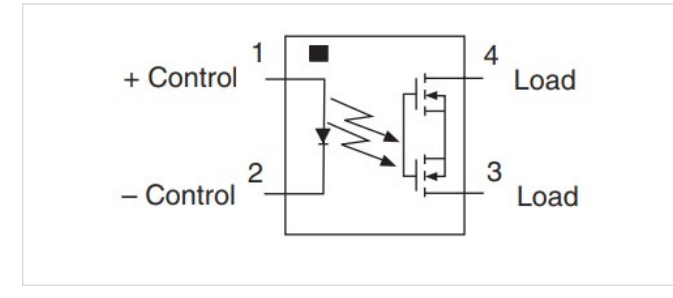

Figure 2. Simple solid-state relay.

#### Limitations of Solid-State Switching

It would seem obvious that a solid-state switching module would always be preferred over an EM switching module. However, solid-state switching modules have limitations on the capacity of the solid-state switches. For example, the maximum signal levels for the 7710 solid-state multiplexer module is 60 VDC or 42 Vrms and 100 mA. The maximum capacity for a typical EM card is 300 VDC or 300 Vrms and 1 A. EM relay modules can switch signals with a wider range of voltages and currents. Solid-state cards can have lower channel isolation, given that solid-state devices such as FETs can have small off-state leakage currents. Solid-state switches also have a higher contact resistance. This can be a limitation when testing low-value resistance elements. Finally, solid-state switching modules cost more than equivalent EM switch modules. Although solid-state switches provide faster switching and longer life, other factors must be considered before deciding on the type of switch to use.

#### Use Case Example – Fast Scanning to Monitor the Turn-Off DC Current of an Energy Storage System

Let us consider a scenario in which many supply voltages are held up by an energy storage module (for instance, a buck converter with a large capacitor) that, when the main power is lost, will provide power for approximately 10 seconds while the dependent system saves the contents of memory to an on-board NAND Flash device. There are 0.1 Ω resistor shunts used to determine the current draw on the inputs of each supply module power rail (in this case, there are three) and all supply module output voltages are being monitored. When a power down (or loss) occurs, the DAQ6510 and 7710 multiplexer are triggered to scan at the fastest rate possible to collect all the information for the 10-second period. A design engineer will review the details to verify that as many functions as possible are turned off to conserve the most power by observing that the least amount of current is drawn to conserve valuable energy. The designer must also ensure that both the design's 10-year-lifetime requirement and the memory transfer is achieved at both 0°C and 60°C temperatures.

The test circuit in Figure 3 shows three different supplies along with three independent circuit loads, which are supported by large capacitances on the outputs of individual supplies (instead of on the inputs). In this example, the DAQ6510 is configured to scan DC voltage across each of the three resistive loads, as well as the three  $0.1 \Omega$  shunt resistors (which will allow computing the current). Another measurement channel samples the temperature of the surrounding environment.

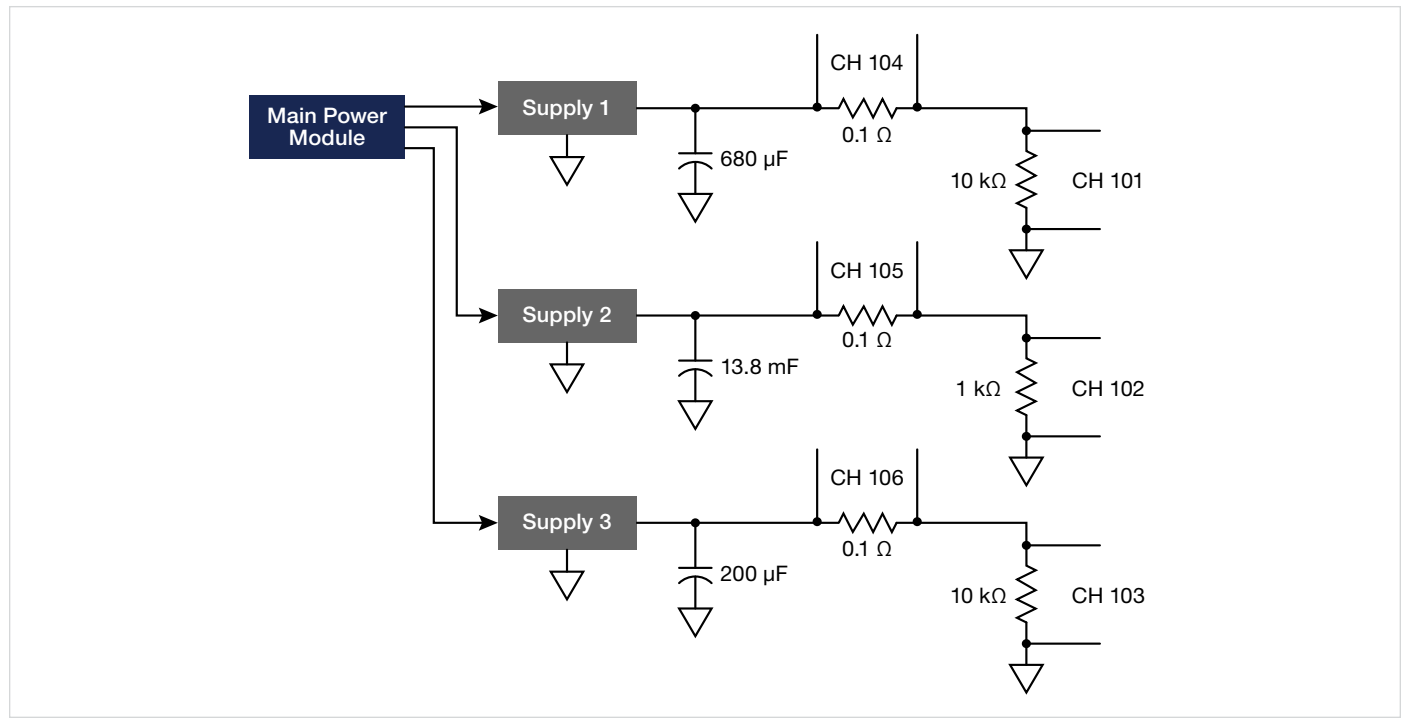

Figure 3. Test circuit for monitoring the turn-off DC current of an energy storage system

The following test example can be used to analyze the characteristics of devices after the removal of or loss of power. This type of test analyzes a system's current or voltage draw to determine the product's lifetime. It can help determine how a system responds to power loss along with the preservation of memory within the device.

- 1. Set the **TERMINALS** switch on the front of the DAQ6510 to its REAR position.
- 2. Cycle the power on the DAQ6510.
- 3. Touch the Build Scan button.
- 4. Touch the + button to "Add a group of channels."
- 5. Select channels 101, 102, 103, 104, 105, and 106 in the pop-up dialog provided, then touch OK.
- 6. Select DC Voltage as the measurement function.
- 7. In the settings tab, change the configuration as follows:
	- Change the Range to 10 V.
	- Set Auto Delay to OFF.
	- Change the NPLC to 0.0005.
	- Set Auto Zero to OFF.
- 8. In the upper-left corner of the display, touch the MENU button and choose Expand Group from the list of options.
- 9. For channels 104 through 106, change the range to 100 mV.
- 10. In the upper-left corner of the display, touch the MENU button and choose Collapse Groups from the list of options
- 11. Touch the + button to add another group of channels.
- 12. Select channel 110, then touch OK.
- 13. Select Temperature as the measurement function.
- 14. In the Settings tab, change the channel 110 configuration as follows:
	- Set Open Lead Detector to OFF.
	- Set Auto Delay to OFF.
	- Change the NPLC to 0.0005.
	- Set Auto Zero to OFF.
- 15. Touch the **Scan** tab to configure the scan settings. Note how the Scan Duration indicator reads "< 1 second."
- 16. Touch the Scan Count button and change the value to 1300, then touch OK. Note how the Scan Duration indicator reads "~00:10" to indicate a 10-second run time.
- 17. Ensure that your test circuit items are powered on and stable.
- 18. Touch the **Start Scan** button on the DAQ6510 display, then immediately power off your main supply.
- 19. Touch the View Scan Status button. This should show you the status of the scan and its progress while running.
- 20. Upon scan completion, touch the Watch Channels button, deselect channel 110, then choose channels 104, 105, and 106.
- 21. Press the MENU key.
- 22. Under Views, select Graph. Note that these are the waveforms that provide the voltage drops across the shunt resistors.

Figures 4 through 7 show individual views of the decaying voltage across the shunts in the absence of the main supply. All are unique due to the capacitance and load resistance values at the output of each regulator device.

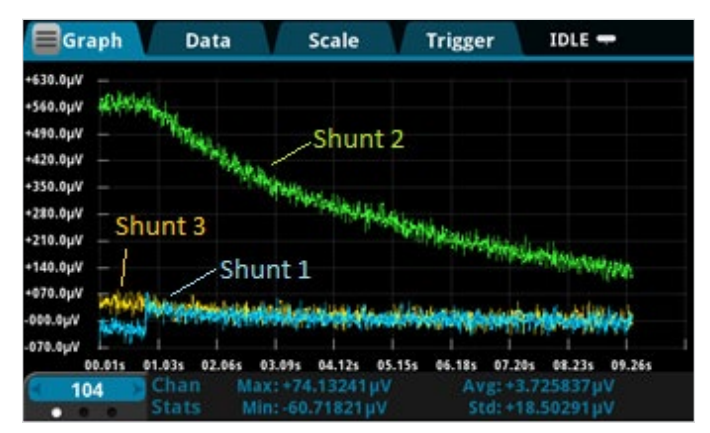

Figure 4. Plots of collective measurements across shunt resistors.

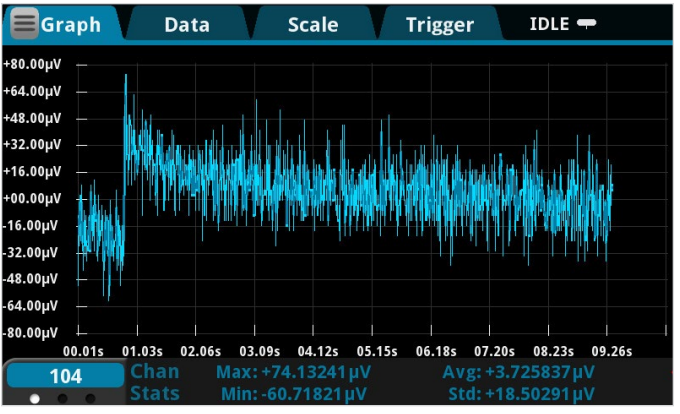

Figure 5. Plot of measurements acquired at the shunt monitored by CH104.

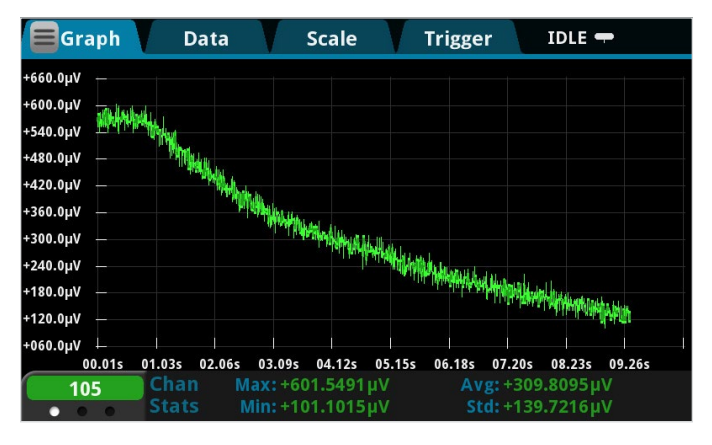

Figure 6. Plot of measurements acquired at the shunt monitored by CH105.

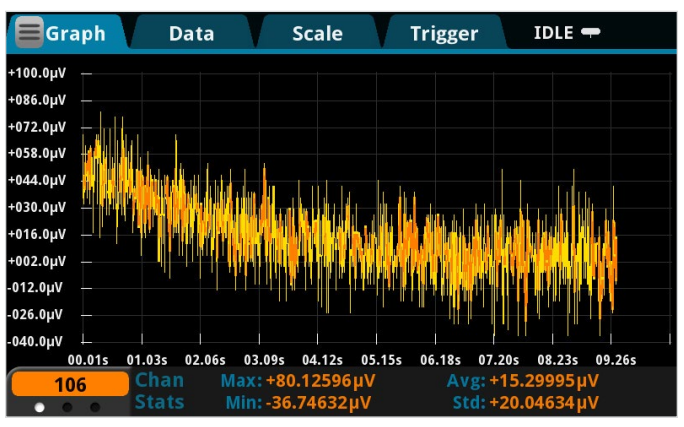

Figure 7. Plot of measurements acquired at the shunt monitored by CH106.

The same viewing capabilities are available for the voltage drops across the loads (Figure 8), as well as the temperature (not shown).

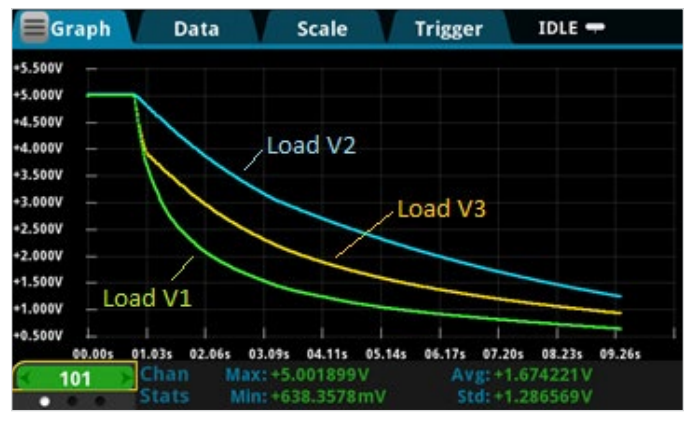

Figure 8. Collective plot of voltage drops across loads

The data can be exported in several different ways to allow manipulating and analyzing the data using a PC, such as to calculate the currents for each channel of interest. However, this can be automated with a test program that performs all of the steps in the test example. Appendices C and D provide a test program and the underlying script that perform the following:

- Establishes the scan setup as defined previously.
- Uses the DAQ6510 to issue control commands to the 2280S power supply over an Ethernet connection.
- Configures and turns on the 2280S power supply.
- Starts the scan.
- Turns off the 2280S power supply.
- Monitors scan completion.
- On the DAQ6510, computes the current for the three channels connected to shunts, and creates new buffers to store these values.
- Returns the voltage, current, or temperature data for each channel.

#### Conclusion

The solid-state cards for both the DAQ6510 and 3706A clearly show a significant speed advantage over the more commonly used EM cards. With a speed difference of up to 10× that of the EM cards, system operators can scan more channels and devices in a given amount of time. When test speed, high volume manufacturing, or long-term monitoring are required, consider solid-state switching modules as long as the solidstate card can handle the voltage and current levels involved.

#### Appendix A: High-Speed Scanning with the DAQ6510 and7710 Multiplexer

The following example shows how to configure a DAQ6510 with a 7710 solid-state multiplexer to achieve channel scanning rates of 800 channels per second. Comments in the code body and displayed in the program console detail the scan configuration timing separate from the scan execution timing.

This code was generated using Python 3.7 and uses the PyVisa extension for communication between the instrument and the controlling PC.

```
import visa 
import struct
import math
import time
doDebug = 1
rm = 0myDaq = 0printCmds = 0
# ============================================================ 
# DEFINE FUNCTIONS BELOW...
# ============================================================
def KEI_Connect(rsrcString, doIdQuery, doReset, doClear):
    myInstr = rm.open resource(rsrcString) if doIdQuery == 1:
         print(KEI_Query(myInstr, "*IDN?"))
    if doReset =-1:
       KEI Write(myInstr, "*RST")
     if doClear == 1:
         myInstr.clear()
     myInstr.timeout = 10000
     return myInstr
def KEI Write(myInstr, cmd):
     if printCmds == 1:
         print(cmd)
     myInstr.write(cmd)
     return
def KEI_Query(myInstr, cmd):
    if \overline{print}Cmds == 1:
        print(cmd)
     return myInstr.query(cmd)
def KEI_Query_Binary Values(myInstr, cmd):
    if printCmds == 1:
         print(cmd)
    return myInstr.query binary values(cmd, datatype = 'f', is big endian = False)
def KEI_Disconnect(myInstr):
     myInstr.close()
     return
#================================================================================
#
# MAIN CODE STARTS HERE
#
#================================================================================
DAQ_Inst_1 = "USB0::0x05E6::0x6510::04340543::INSTR"
# Instrument ID String examples...
# LAN -> TCPIP0::134.63.71.209::inst0::INSTR
# USB -> USB0::0x05E6::0x2450::01419962::INSTR
        GPIB -> GPIB0::16::INSTR# Serial -> ASRL4::INSTR
```
# Capture the program start time...  $t1 = time.time()$ # Opens the resource manager and sets it to variable rm then # connect to the DAQ6510 rm = visa.ResourceManager()  $myDaq = KEI$  Connect(DAQ Inst 1, 1, 1, 1) # Reset and start from known conditions KEI\_Write(myDaq, "\*RST") # Set up the reading buffer KEI\_Write(myDaq, "TRACe:MAKE 'mybuf', 1000") KEI\_Write(myDaq, "TRACe:CLEar 'mybuf'") KEI\_Write(myDaq, "FORM:ASC:PREC 0") # Configure the channel measurement settings to optimize for speed # a. Setting a fixed range b. Disabling auto zero # c. Disabling auto delay # d. Turn line sync off # e. Disable filtering and limits # f. Decreasing the power line cycles (PLC) to the minimum KEI\_Write(myDaq, "SENS:FUNC 'VOLT', (@101:110)") KEI Write(myDaq, "SENS:VOLT:RANG 1, (@101:110)") KEI\_Write(myDaq, "SENS:VOLT:RANG:AUTO 0, (@101:110)") KEI\_Write(myDaq, "SENS:VOLT:AZER OFF, (@101:110)") KEI\_Write(myDaq, "DISP:VOLT:DIG 4, (@101:110)") KEI\_Write(myDaq, "SENS:VOLT:NPLC 0.0005, (@101:110)") KEI\_Write(myDaq, "SENS:VOLT:LINE:SYNC OFF, (@101:110)") KEI\_Write(myDaq, "CALC2:VOLT:LIM1:STAT OFF, (@101:110)") KEI\_Write(myDaq, "CALC2:VOLT:LIM2:STAT OFF, (@101:110)") # Configure the scanning attributes KEI Write(myDaq, "ROUT:SCAN:COUN:SCAN 100") KEI\_Write(myDaq, "ROUT:SCAN:BUFF 'mybuf'") KEI\_Write(myDaq, "ROUT:SCAN:INT 0.0") KEI\_Write(myDaq, "ROUT:SCAN:CRE (@101:110)") # Change to processing the screen KEI\_Write(myDaq, "DISP:SCR PROC") # Start the scan...<br>t2 = time.time() # Capture the time when the scan begins... KEI\_Write(myDaq, "INIT") # Check the state of the scan (via the trigger model), if running # or waiting, then continue to hold; if idle then exit the loop and extract the data. rcvBuffer = KEI\_Query(myDaq, "TRIG:STAT?") while (("RUNNING" in rcvBuffer) or ("WAITING" in rcvBuffer)): time.sleep(0.01) rcvBuffer = KEI\_Query(myDaq, "TRIG:STAT?") t3 = time.time()  $\qquad$  # Captured the time when the scan ends... # Change to HOME the screen KEI\_Write(myDaq, "DISP:SCR HOME") # Extract the data print(KEI\_Query(myDaq, "TRACe:DATA? 1, 1000, 'mybuf'")) t4 = time.time()  $\qquad$  # Capture the time when the test is complete... # Terminate the instrument and resource sessions KEI Disconnect(myDaq) rm.close

exit()

# Notify the user of completion and the data streaming rate achieved. print("done\n") print("Elapsed Total Test Time: {0:0.3f} s".format(t4-t1)) print("Elapsed Test Configuration Time: {0:0.3f} s".format(t2-t1)) print("Elapsed Scan Time: {0:0.3f} s".format(t3-t2)) print("Elapsed Data Extraction Time: {0:0.3f} s".format(t4-t3)) print("Calculated Scan Rate: {0:0.3f} chan/s".format(1000/(t3-t2))) print("Calculated Scan Rate with Data Extraction: {0:0.3f} chan/s".format(1000/(t4-t2))) input("\nPress Enter to continue...")

#### Appendix B: High-Speed Scanning with the Series 3706A and 3724 Multiplexer

The following example shows how to configure a 3706A with a 3724 solid-state multiplexer to achieve channel scanning rates in excess of 1000 channels per second. Comments in the code body and displayed in the program console detail the scan configuration timing separate from the scan execution timing.

This code was generated using C# in Visual Studio 2017 and uses direct sockets communication between the instrument and the controlling PC.

```
using System;
using System.Collections.Generic;
using System.Linq;
using System.Text;
using System.Threading.Tasks;
using System.Net.Sockets;
using System.Diagnostics; // for timing tools
using System.IO;
using System.Threading; // for delay
namespace Series_3706A_Speed_Scanning
{
     class Program
    \{ static public bool echoCommands = true;
         static void Main(string[] args)
\{ string ipAddress = "192.168.1.37";
            int port\bar{N}um = 5025;
             TcpClient myClient = null;
             NetworkStream netStream = null;
             string rcvBuffer = "";
             Stopwatch myStpWtch = new Stopwatch();
             myStpWtch.Start();
             // Get the elapsed time as a TimeSpan value.
             TimeSpan ts = myStpWtch.Elapsed;
             string elapsedTime = "";
            int cardSlot = 1;
             String sndBuffer = "";
             InstConnect(ref myClient, ref netStream, ipAddress, portNum, true, false, ref 
rcvBuffer);
             // Reset the instrument to the default settings and clear existing system errors...
             InstSend(netStream, "*rst");
             InstSend(netStream, "errorqueue.clear()");
             // Check the interlock state and reset any existing scan attributes...
             InstQuery(netStream, "print(slot[1].interlock.state)", 32, ref rcvBuffer);
 InstSend(netStream, "*cls");
 InstSend(netStream, "scan.reset()");
             // Build the script that will...
             // a. Configure the measurement channel attributes
             // b. Clear and size the scan buffer, 
 // c. Establish the scan configuration
 // d. Execute the scan
             // e. Provide timers that allow us to monitor 
            // i. Scan setup time<br>// ii. Scan execution
                    ii. Scan execution time
 InstSend(netStream, "loadscript SCAN_3724");
```
InstSend(netStream, "timer.reset()");

```
sndBuffer = String. Format("if slot[\{0\}].interlock. override == 0 then slot[\{1\}].interlock.override = 1 end", cardSlot, cardSlot);
            InstSend(netStream, sndBuffer);
 InstSend(netStream, "channel.open(\"allslots\")");
 InstSend(netStream, "dmm.reset('all')");
 InstSend(netStream, "dmm.func = dmm.DC_VOLTS");
            InstSend(netStream, "dmm.nplc = 0.0005");
            InstSend(netStream, "dmm.displaydigits = dmm.DIGITS_7_5");
            InstSend(netStream, "dmm.autorange = dmm.OFF");
 InstSend(netStream, "dmm.autodelay = dmm.OFF");
 InstSend(netStream, "dmm.autozero = dmm.OFF");
 InstSend(netStream, "dmm.limit[1].enable = dmm.OFF");
 InstSend(netStream, "dmm.limit[2].enable = dmm.OFF");
 InstSend(netStream, "format.data = format.SREAL"); // Use binary data transfer for 
readings...
            InstSend(netStream, "dmm.range = 10");
            InstSend(netStream, "dmm.measurecount = 1");
            InstSend(netStream, "scan.scancount = 100"); // used to be measurecount
 InstSend(netStream, "dmm.linesync = dmm.OFF");
 InstSend(netStream, "dmm.configure.set('dcv')");
 InstSend(netStream, "scan_buf = dmm.makebuffer(1000)");
 InstSend(netStream, "channel.connectrule = channel.BREAK_BEFORE_MAKE");
            //InstSend(netStream, "dmm.measure()");
            sndBuffer = String.Format("dmm.setconfig('1001:1010','dcv') scan.
create('1001:1010')");
            InstSend(netStream, sndBuffer);
            InstSend(netStream, "timeLapseSetup = timer.measure.t()");
 InstSend(netStream, "timer.reset()");
 InstSend(netStream, "scan.execute(scan_buf)");
 InstSend(netStream, "timeLapse = timer.measure.t()");
            InstSend(netStream, "endscript");
            // Call the script (on the instrument) that executes the scanning...
           InstSend(netStream, "SCAN 3724()");
            //Extract all data...
           float[] fltData = new float[100];
           int start index = 1;
           int end index = 100;
           int chunk size = 100;
           int mm = \overline{0};
           for (int n = 0; n < 10; n++)\left\{ \begin{array}{c} \end{array} \right.sndBuffer = String.Format("printbuffer(\{0\}, \{1\}, scan buf.readings)", start
index, end_index);
               InstQuery FloatData(netStream, sndBuffer, chunk size, ref fltData); // scan
buf.readings,
                start_index += chunk_size;
               end index += chunk size;for (int m = 0; m < fltData.Length; m++)
\{Console.Write("Rdg \{0\} = \{1\},\n\", (mm++) + 1, fltData[m]);
 }
 }
            // To get channels per sec scan speed, must divide 30 (the # of chans in a scan) by 
elapsed time
            InstSend(netStream, "format.data = format.ASCII");
            InstQuery(netStream, "print(timeLapseSetup)", 128, ref rcvBuffer);
           Console.WriteLine("Time Lapse for scan script configuration: {0:E}", rcvBuffer);
            InstQuery(netStream, "print(timeLapse)", 128, ref rcvBuffer);
           Console.WriteLine("Time Lapse for internal scan execution: {0:E}", rcvBuffer);
            Double testResults = 1000 / Convert.ToDouble(rcvBuffer);
            Console.WriteLine("Calculated Channels/Sec: {0:E}", testResults);
```

```
 InstDisconnect(ref myClient, ref netStream);
             myStpWtch.Stop();
             // Get the elapsed time as a TimeSpan value.
             ts = myStpWtch.Elapsed;
             // Format and display the TimeSpan value.
            elapsedTime = String.Format("{0:00}:{1:00}:{2:00}:{3:00}.{4:000}",
                 ts.Days, ts.Hours, ts.Minutes, ts.Seconds,
                 ts.Milliseconds / 10);
            Console.WriteLine("Total Program Run Time " + elapsedTime + "\n \n \n \n \n \n \n \n \n \n \n Console.WriteLine("Press any key to continue...");
            char k = Console. ReadKey(). KeyChar;
 }
         static public int InstConnect(ref TcpClient myClient, ref NetworkStream netStream, 
string ipAddress, int portNum, bool echoIdString, bool doReset, ref string strId)
\{int status = 0; try
\left\{ \begin{array}{c} \end{array} \right. myClient = new TcpClient(ipAddress, portNum);
                 Console.WriteLine("Connected to instrument......");
                 myClient.ReceiveTimeout = 20000;
                 myClient.ReceiveBufferSize = 35565;
                 netStream = myClient.GetStream();
                 if (echoIdString)
{
                     InstQuery(netStream, "*IDN?", 128, ref strId);
 }
                 if (doReset)
{
                InstSend(netStream, "reset()");
 }
 }
             catch (Exception e)
\left\{ \begin{array}{c} \end{array} \right.status = -1;
                 Console.WriteLine(e.Message);
 }
             finally
\left\{ \begin{array}{c} \end{array} \right. // Nothing to close
 }
        return status;
 }
         static public void InstDisconnect(ref TcpClient myClient, ref NetworkStream netStream)
\{ netStream.Close();
             myClient.Close();
 }
         static public int InstSend(NetworkStream netStream, string cmdStr)
\{ try
\left\{ \begin{array}{c} \end{array} \right. byte[] byteBuffer;
                 if (echoCommands == true)
{
                    Console.WriteLine("{0}", cmdStr);
 }
                byteBuffer = Encoding.ASCII.GetBytes(cmdStr + "\r\n");
                 netStream.Write(byteBuffer, 0, byteBuffer.Length);
                Array.Clear(byteBuffer, 0, byteBuffer.Length);
                 return 0;
```

```
 }
             catch (Exception e)
\left\{ \begin{array}{c} \end{array} \right. Console.WriteLine("{0}", e.Message);
Console.WriteLine("{0}", e.ToString());
                 return -9999;
 }
         }
         static public int InstRcv(NetworkStream netStream, int byteCount, ref string rcvStr)
\{ try
\left\{ \begin{array}{c} \end{array} \right. byte[] rcvBytes;
                 rcvBytes = new byte[byteCount];
                 int bytesRcvd = netStream.Read(rcvBytes, 0, byteCount);
                 rcvStr = Encoding.ASCII.GetString(rcvBytes, 0, bytesRcvd);
                 Array.Clear(rcvBytes, 0, byteCount);
            return 0;<br>}
 }
             catch (Exception e)
\left\{ \begin{array}{c} 1 & 1 \\ 1 & 1 \end{array} \right\} Console.WriteLine("{0}", e.Message);
            return -9999;
 }
         }
         static public int InstRcv_FloatData(NetworkStream netStream, int chunkSize, ref 
float[] fltData)
\{ byte[] rcvBytes;
            rcvBytes = new byte[chunkSize * 4 + 3];
             int bytesRcvd = netStream.Read(rcvBytes, 0, rcvBytes.Length);
             // Need to convert to the byte array into single or do
            Buffer.BlockCopy(rcvBytes, 2, fltData, 0, fltData.Length * 4);
             Array.Clear(rcvBytes, 0, rcvBytes.Length);
             return 0;
         }
         static public int InstQuery(NetworkStream netStream, string cmdStr, int byteCount, ref 
string rcvStr)
\{ int status = 0;
             status = InstSend(netStream, cmdStr);
            if (status == 0) status = InstRcv(netStream, byteCount, ref rcvStr);
             return status;
         }
         static public int InstQuery_FloatData(NetworkStream netStream, string cmdStr, int 
byteCount, ref float[] fltData)
\{ int status = 0;
            status = InstSend(netStream, cmdStr);
             status = InstRcv_FloatData(netStream, byteCount, ref fltData);
             return 0;
         }
     }
}
```
#### Appendix C: Using the DAQ6510 and 2280S-32-6 Test Script to Monitor Voltage Decay

This TestScriptProcessor (TSP) code was created in TestScriptBuilder, Keithley's TSP development environment. The provided code links the devices listed using TSP-Net with LAN connections. Note: The DAQ6510 cannot use LAN and USB connections at the same time. This code executes a high-speed scan of seven channels of the card when the power supply output is powered off to show the characteristics of the regulators when power is removed.

```
--[[ GLOBAL VARS DEFINED HERE ]]--
gInstPort = 5025
gPsuInstId = nil
gShuntVal = 0.1
--[[ SYSTEM FUNCTIONS DEFINED HERE ]]--
function DAQ_ChanConfig(voltChans, currChans, tempChan)
   --[[ 
       Configure the channel measurement settings to optimize for speed
           a. Setting a fixed range
           b. Disabling auto zero
           c. Disabling auto delay
           d. Turn line sync off
           e. Disable filtering and limits
           f. Decreasing the power line cycles (PLC) to the minimum
   ]]--
   reset()
   -- Configure channels measuring output voltage
   channel.setdmm(voltChans, dmm.ATTR_MEAS_FUNCTION, dmm.FUNC_DC_VOLTAGE)
   channel.setdmm(voltChans, dmm.ATTR_MEAS_AUTO_DELAY, dmm.DELAY_OFF)
   channel.setdmm(voltChans, dmm.ATTR_MEAS_RANGE, 10)
   channel.setdmm(voltChans, dmm.ATTR_MEAS_RANGE_AUTO, dmm.OFF)
   channel.setdmm(voltChans, dmm.ATTR_MEAS_AUTO_ZERO, dmm.OFF)
   channel.setdmm(voltChans, dmm.ATTR_MEAS_DIGITS, dmm.DIGITS_4_5)
   channel.setdmm(voltChans, dmm.ATTR_MEAS_NPLC, 0.0005)
   channel.setdmm(voltChans, dmm.ATTR_MEAS_LINE_SYNC, dmm.OFF)
   channel.setdmm(voltChans, dmm.ATTR_MEAS_LIMIT_ENABLE_1, dmm.OFF)
   channel.setdmm(voltChans, dmm.ATTR_MEAS_LIMIT_ENABLE_2, dmm.OFF)
   -- Configure channels measuring current by way of the shunt
   channel.setdmm(currChans, dmm.ATTR_MEAS_FUNCTION, dmm.FUNC_DC_VOLTAGE)
   channel.setdmm(currChans, dmm.ATTR_MEAS_AUTO_DELAY, dmm.DELAY_OFF)
   channel.setdmm(currChans, dmm.ATTR_MEAS_RANGE, .1)
   channel.setdmm(currChans, dmm.ATTR_MEAS_RANGE_AUTO, dmm.OFF)
   channel.setdmm(currChans, dmm.ATTR_MEAS_AUTO_ZERO, dmm.OFF)
   channel.setdmm(currChans, dmm.ATTR_MEAS_DIGITS, dmm.DIGITS 4 5)
   channel.setdmm(currChans, dmm.ATTR_MEAS_NPLC, 0.0005)
   channel.setdmm(currChans, dmm.ATTR_MEAS_LINE_SYNC, dmm.OFF)
   channel.setdmm(currChans, dmm.ATTR_MEAS_LIMIT_ENABLE_1, dmm.OFF)
   channel.setdmm(currChans, dmm.ATTR_MEAS_LIMIT_ENABLE_2, dmm.OFF)
   -- Configure channel measuring temperature
   channel.setdmm(tempChan, dmm.ATTR_MEAS_FUNCTION, dmm.FUNC_TEMPERATURE)
   channel.setdmm(tempChan, dmm.ATTR_MEAS_OPEN_DETECTOR, dmm.OFF)
   channel.setdmm(tempChan, dmm.ATTR_MEAS_AUTO_DELAY, dmm.DELAY_OFF)
   channel.setdmm(tempChan, dmm.ATTR_MEAS_AUTO_ZERO, dmm.OFF)
   channel.setdmm(tempChan, dmm.ATTR_MEAS_NPLC, 0.0005)
end
function DAQ_ScanConfig(scanchan, myScanCnt)
   --[[
       Establish the scan and buffer settings
   ]]--
   scan.scancount = myScanCnt
   scan.scaninterval = 0.0
```

```
scan.create(scanchan) 
   defbuffer1.clear()
   format.data = format.ASCII
   -- Note that scan.stepcount should only be used after
   -- scan channels have been defined per scan.create()
   -- or scan.add(), otherwise this system attribute will
   -- be set to zero. 
   defbuffer1.capacity = scan.scancount * scan.stepcount
end
function DAQ_Trig()
   --[[
       Trigger the start of the scan
   ]]--
   trigger.model.initiate()
end
function DAQ_ParseReadingBuffer(bufSize)
   --[[
       This utility function is used to break apart the default
       buffer where the collection of all readings is stored
       and separate them out into individual accessible buffers
       for each test point of interest. 
       Note that for the buffers which hold current values, we
       not only extract, but also calculate based upon a known
       shunt resistance value (defined as a global above). 
   ]]--
   -- Create a series of writable buffers to hold data from each point
   voltBuff1 = buffer.make(bufSize, buffer.STYLE_WRITABLE)
   voltBuff2 = buffer.make(bufSize, buffer.STYLE_WRITABLE)
   voltBuff3 = buffer.make(bufSize, buffer.STYLE_WRITABLE)
   currBuff1 = buffer.make(bufSize, buffer.STYLE_WRITABLE)
   currBuff2 = buffer.make(bufSize, buffer.STYLE_WRITABLE)
   currBuff3 = buffer.make(bufSize, buffer.STYLE_WRITABLE)
   tempBuff = buffer.make(bufSize, buffer.STYLE WRITABLE)
   -- Establish the fill mode
   voltBuff1.fillmode = buffer.FILL_CONTINUOUS
   voltBuff2.fillmode = buffer.FILL_CONTINUOUS
   voltBuff3.fillmode = buffer.FILL_CONTINUOUS
   currBuff1.fillmode = buffer.FILL-CONTINUOUScurrBuff2.fillmode = buffer.FILL_CONTINUOUS
   currBuff3.fillmode = buffer.FILL CONTINUOUS
   tempBuff.fillmode = buffer.FILL_CONTINUOUS
   -- Define the buffer format
   buffer.write.format(voltBuff1, buffer.UNIT_VOLT, buffer.DIGITS_4_5)
   buffer.write.format(voltBuff2, buffer.UNIT_VOLT, buffer.DIGITS 4 5)
   buffer.write.format(voltBuff3, buffer.UNIT_VOLT, buffer.DIGITS_4_5)
   buffer.write.format(currBuff1, buffer.UNIT_AMP, buffer.DIGITS_\overline{4}_5)
   buffer.write.format(currBuff2, buffer.UNIT_AMP, buffer.DIGITS_4_5)
   buffer.write.format(currBuff3, buffer.UNIT_AMP, buffer.DIGITS_4_5)
   buffer.write.format(tempBuff, buffer.UNIT_CELSIUS, buffer.DIGITS_4_5)
   -- Iterate through the main system buffer to extract specific
   -- readings per buffer. 
   for i = 1, defbuffer1.n, 7 do
        -- Extract voltage values
       holder1 = defbuffer1.readings[i]
       buffer.write.reading(voltBuff1, holder1)
      holder2 = defbuffer1.readings[i+1] buffer.write.reading(voltBuff2, holder2)
```

```
holder3 = defbuffer1.readings[i+2] buffer.write.reading(voltBuff3, holder3)
        -- Extract current values per I = V/R
      holder4 = defbuffer1.readings[i+3]holder4 = holder4 / gShuntVal -- calculate I
       buffer.write.reading(currBuff1, holder4)
      holder5 = defbuffer1.readings[i+4]holder5 = holder5 / gShuntVal -- calculate I
       buffer.write.reading(currBuff2, holder5)
       holder6 = defbuffer1.readings[i+5]
      holder6 = holder6 / gShuntVal -- calculate I
       buffer.write.reading(currBuff3, holder6)
       -- Extract temperature values
      holder7 = defbuffer1.readings[i+6] buffer.write.reading(tempBuff, holder7)
   end
end
function PSU_Configure(ipAddress, vLevel, iLevel, outState)
   gPsuInstI\overline{d} = PowerSupply_Connect(ipAddress, gInstPort)
   PowerSupply_SetVoltage(gPsuInstId, vLevel)
   PowerSupply_SetCurrent(gPsuInstId, iLevel)
   PowerSupply_OutputState(gPsuInstId, outState)
   PowerSupply_SetDisplayText(gPsuInstId, "Start Test")
end
function PSU_Disable()
   PowerSupply OutputState(gPsuInstId, 0)
   PowerSupply_SetDisplayText(gPsuInstId, "End Test")
   PowerSupply_Disconnect(gPsuInstId)
end
function PSU_Off()
   PowerSupply OutputState(gPsuInstId, 0)
end
function PowerSupply_Connect(instAddr, remote_port)
  psuId = tspnet_init(instAddr, remote_port)
   return psuId
end 
function PowerSupply_Disconnect(instId)
   tspnet_destroy(instId)
end
function PowerSupply_SetVoltage(instId, vLevel)
   sndBuffer = string.format("SOURce:VOLTage %f", vLevel)
   tspnet send(instId, sndBuffer)
end 
function PowerSupply_SetCurrent(instId, iLevel)
   sndBuffer = string.format("SOURce:CURRent %f", iLevel)
   tspnet send(instId, sndBuffer)
end 
function PowerSupply_OutputState(instId, myState)
   if myState = 0 then
      tspnet send(instId, "OUTP OFF")
   else
      tspnet send(instId, "OUTP ON")
   end
end
```

```
function PowerSupply_GetOutputState(instId)
   return tspnet_query(instId, "OUTP?")
end
function PowerSupply_SetDisplayText(instId, myText)
   sndBuffer = string.format("DISP:USER:TEXT \"%s\"", myText)
   tspnet send(instId, sndBuffer)
end
-- Initialize connection between DAQ and controlled instrument
function tspnet init(remote ip, remote port)
   tspnet.timeout = 5.0tspnet.reset()
   tspnet instID = tspnet.connect(remote ip, remote port, "*RST\n\n^")
   if tspnet_instID == nil then return nil end
   tspnet ipaddress = remote ip
   tspnet.termination(tspnet_instID, tspnet.TERM_LF)
   tspnet_send(tspnet_instID, "*RST")
   return tspnet_instID
end
-- Send command to controlled remote instrument
function tspnet_send(tspnet_instID, command)
   tspnet.execute(tspnet_instID, command)
end
-- Query data from the controlled instrument
function tspnet query(tspnet instID, command, timeout)
   timeout = timeout or 5.0 --Use default timeout of 5 secs if not specified
   tspnet.execute(tspnet_instID, command)
   timer.cleartime()
   while tspnet.readavailable(tspnet_instID) == 0 and timer.gettime() < timeout do
       delay(0.1)
   end
   return tspnet.read(tspnet_instID)
end
-- Terminate the connection between the master and subordinate instrument
function tspnet_destroy(tspnet_instID)
   if tspnet_instID ~= nil then
       tspnet.disconnect(tspnet_instID)
       tspnet_instID = nil
   end
end
print("Done...")
```
#### Appendix D: Program File Used to Execute the Supply Monitoring Script

The following example code is used to call the functions defined in the script provided in Appendix C. Note how the program makes calls to functions loaded on the DAQ6510 in order to configure and execute a scan, control the state of the power supply, and extract specific buffered readings, which (in some cases) already have the necessary conversion calculations applied.

This code was generated using C# in Visual Studio 2017 and uses VISA COM driver references for communication between the instrument and the controlling PC.

```
using System;
using System.Collections.Generic;
using System.Linq;
using System.Text;
using System.Threading.Tasks;
using System.Threading;<br>using System.Diagnostics;
                                 // needed for stopwatch usage
using Ivi.Visa.Interop;
namespace Example DAQ6510 Monitor Energy Storage Module
{
     class Program
 {
         static Boolean echoCmd = true;
         static void Main(string[] args)
\{ ResourceManager ioMgr = new ResourceManager();
             string[] resources = ioMgr.FindRsrc("?*");
             foreach (string n in resources)
\left\{ \begin{array}{c} \end{array} \right.Console.Write("\{0\} \n\in", n);
 }
            FormattedIO488 myInstr = new Ivi.Visa.Interop.FormattedIO488();
             ////////////////////////////////////////////////////////////////////////////////////
/////////////
             myInstr.IO = (IMessage)ioMgr.Open("TCPIP0::192.168.1.165::inst0::INSTR", AccessMode.
NO_LOCK, 20000);
             // Instrument ID String examples...
             // LAN -> TCPIP0::134.63.71.209::inst0::INSTR
             // USB -> USB0::0x05E6::0x2450::01419962::INSTR
                       // GPIB -> GPIB0::16::INSTR
             // Serial -> ASRL4::INSTR
             ////////////////////////////////////////////////////////////////////////////////////
/////////////
             myInstr.IO.Clear();
             int myTO = myInstr.IO.Timeout;
             myInstr.IO.Timeout = 20000;
             myTO = myInstr.IO.Timeout;
             myInstr.IO.TerminationCharacterEnabled = true;
            myInstr.IO. TerminationCharacter = 0x0A; Stopwatch myStpWtch = new Stopwatch();
            Stopwatch CHANTIME = new Stopwatch();
             myStpWtch.Start();
             // Clear any script local to the DAQ6510 which has the name "loadfuncs"
            instrWrite(myInstr, "if loadfuncs \sim= nil then script.delete('loadfuncs') end\n");
             // Build the new "loadfuncs" script by defining it then extractin all the functions 
             // defined within the test script file local to this program executable.
             instrWrite(myInstr, "loadscript loadfuncs\n");
             string line;
```
// Load the script file from the path where the Program.cs file resides

```
System.IO.StreamReader file = new System.IO.StreamReader("..\\..\\
myTestFunctions.tsp");
           while ( (line = file. ReadLine()) != null)
\left\{ \begin{array}{c} \end{array} \right. instrWrite(myInstr, line);
 }
            file.Close();
            instrWrite(myInstr, "endscript\n");
             // To ensure all the functions written to the instrument become active, we
             // call the "loadfuncs" script which holds the definitions.
           Console.WriteLine(instrQuery(myInstr, "loadfuncs()\n"));
            // Configure the DAQ6510 channel measure attributes DCV and Temperature.
             // Note that we will calculate current after the scan is complete. 
           String sndBuffer = String.Format("DAQ_ChanConfig(\"{0}\", \"{1}\", \"{2}\")",
"101:103", "104:106", "110");
            instrWrite(myInstr, sndBuffer);
             // Configure the DAQ6510 scan attributes. 
            Int16 scanCount = 1300;
            sndBuffer = String.Format("DAQ ScanConfig(\"{0}\", {1})", "101:106,110", scanCount);
            instrWrite(myInstr, sndBuffer)\frac{1}{i} // Tell the DAQ6510 to make a LAN connection to the power supply and configure
 // it to set the output on and supplying 9V at 1.5A.
sndBuffer = String.Format("PSU Configure(\'{0}\', {1}, {2}, {3})", "192.168.1.28",
9.0, 1.5, 1);
            instrWrite(myInstr, sndBuffer);
             //start timer for scan time
             CHANTIME.Start();
             // Trigger the scanning to start.
            instrWrite(myInstr, "DAQ_Trig()");
             // Turn the power supply output off.
            instrWrite(myInstr, "PSU_Off()");
             // Loop until the scan has successfully completed. 
            CheckScanProgress(myInstr);
             // Scanning timer ending
            CHANTIME.Stop();
             // Ensure that the supply is turned off and the socket connection
             // is closed. 
            instrWrite(myInstr, "PSU_Disable()");
             // Split the main buffer (defbufer1) into separate buffer items where the
             // individual channel measurments are warehoused. 
            sndBuffer = String.Format("DAQ ParseReadingBuffer({0})", scanCount);instrWrite(myInstr, sndBuffer)\frac{1}{i} // Extract each buffer's contents and make them local to the controlling PC. Note
 // that the values for the current channels will hold the current values calculated
 // local to the DAQ6510. 
           Console.WriteLine(instrQuery(myInstr, "printbuffer(1, voltBuff1.n, voltBuff1)"));
Console.WriteLine(instrQuery(myInstr, "printbuffer(1, voltBuff2.n, voltBuff2)"));
Console.WriteLine(instrQuery(myInstr, "printbuffer(1, voltBuff3.n, voltBuff3)"));
 Console.WriteLine(instrQuery(myInstr, "printbuffer(1, currBuff1.n, currBuff1)"));
 Console.WriteLine(instrQuery(myInstr, "printbuffer(1, currBuff2.n, currBuff2)"));
 Console.WriteLine(instrQuery(myInstr, "printbuffer(1, currBuff3.n, currBuff3)"));
 Console.WriteLine(instrQuery(myInstr, "printbuffer(1, tempBuff.n, tempBuff)"));
             // Output block for the time it took to run just the scan (not including the 
             // output of the buffer)
            TimeSpan dt = CHANTIME.Elapsed;
```

```
 double dts = dt.Seconds;
             double dtms = dt.Milliseconds;
            d\text{tms} = d\text{tms} / 1000;double totalt = dts + dtms;
             Console.WriteLine("Scan time elapsed: " + totalt + " Second");
            double chanpersec = (7 * 1300) / totalt; // number of channels times number
of scans, 
                                                         // then divide by scan time
             Console.WriteLine("Channels scanned per second: " + chanpersec);
             myInstr.IO.Close();
             myStpWtch.Stop();
             // Get the elapsed time as a TimeSpan value.
             TimeSpan ts = myStpWtch.Elapsed;
             // Format and display the TimeSpan value.
            string elapsedTime = String.Format("{0:00}:{1:00}:{2:00}:{3:00}.{4:000}",
                 ts.Days, ts.Hours, ts.Minutes, ts.Seconds,
                 ts.Milliseconds / 10);
             Console.WriteLine("Total Test Run Time " + elapsedTime);
             Console.WriteLine("Press any key to continue...");
            char k = Console. ReadKey(). KeyChar;
         }
         static void instrWrite(FormattedIO488 instr, string cmd)
\{ if (echoCmd == true)
\left\{ \begin{array}{c} 1 & 1 \\ 1 & 1 \end{array} \right\}Console.WriteLine(\lceil \{0\} \rceil, cmd);
 }
             instr.WriteString(cmd + "\n");
             return;
         }
         static string instrQuery(FormattedIO488 instr, string cmd)
         {
             instr.WriteString(cmd);
        return instr.ReadString();
 }
         static void CheckScanProgress(FormattedIO488 instr)
\{ string trgrcheck = "";
             bool triggercheck = false;
             do
\left\{ \begin{array}{c} \end{array} \right. trgrcheck = instrQuery(instr, "print(scan.state())");
 //Console.WriteLine(trgrcheck); //uncomment to see the current trigger state
                 if (trgrcheck.Contains("SUCCESS"))
{
                     triggercheck = true;
 }
             } while (triggercheck == false);
             return;
         }
     }
}
```
#### Contact Information

 Australia\* 1 800 709 465 Austria 00800 2255 4835 Balkans, Israel, South Africa and other ISE Countries +41 52 675 3777 Belgium\* 00800 2255 4835 Brazil +55 (11) 3759 7627 Canada 1 800 833 9200 Central East Europe / Baltics +41 52 675 3777 Central Europe / Greece +41 52 675 3777 Denmark +45 80 88 1401 Finland +41 52 675 3777 France\* 00800 2255 4835 Germany\* 00800 2255 4835 Hong Kong 400 820 5835 India 000 800 650 1835 Indonesia 007 803 601 5249 Italy 00800 2255 4835 Japan 81 (3) 6714 3086 Luxembourg +41 52 675 3777 Malaysia 1 800 22 55835 Mexico, Central/South America and Caribbean 52 (55) 56 04 50 90 Middle East, Asia, and North Africa +41 52 675 3777 The Netherlands\* 00800 2255 4835 New Zealand 0800 800 238 Norway 800 16098 People's Republic of China 400 820 5835 Philippines 1 800 1601 0077 Poland +41 52 675 3777 Portugal 80 08 12370 Republic of Korea +82 2 565 1455 Russia / CIS +7 (495) 6647564 Singapore 800 6011 473 South Africa +41 52 675 3777 Spain\* 00800 2255 4835 Sweden\* 00800 2255 4835 Switzerland\* 00800 2255 4835 Taiwan 886 (2) 2656 6688 Thailand 1 800 011 931 United Kingdom / Ireland\* 00800 2255 4835 USA 1 800 833 9200 Vietnam 12060128

> \* European toll-free number. If not accessible, call: +41 52 675 3777

> > Rev. 090617

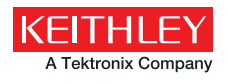

Find more valuable resources at [TEK.COM](tek.com)

Copyright © Tektronix. All rights reserved. Tektronix products are covered by U.S. and foreign patents, issued and pending. Information in this publication supersedes that in all previously published material. Specification and price change privileges reserved. TEKTRONIX and TEK are registered trademarks of Tektronix, Inc. All other trade names referenced are the service marks, trademarks or registered trademarks of their respective companies. 040119 SBG 1KW-61547-0

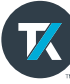